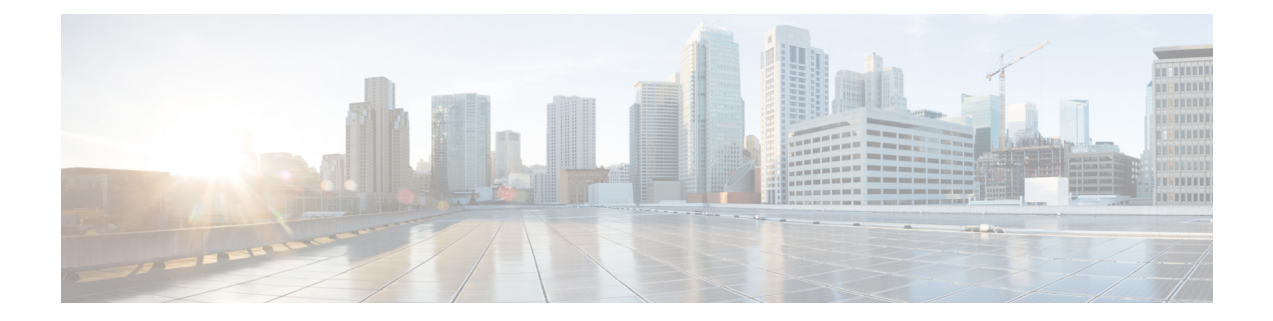

# **Einstellungen**

- Menü Einstellungen, auf Seite 1
- Die Ruftonlautstärke für einen eingehenden Anruf festlegen, auf Seite 18
- Die Lautstärke im Anruf ändern, auf Seite 18

# **Menü Einstellungen**

Sie können Ihr Mobilteil über das Menü **Einstellungen** anpassen.

## **Menü "Audioeinstellungen"**

### **Lautlosen Modus über das Menü "Einstellungen" einrichten**

Sie können das Klingeln des Mobilteils bei einem eingehenden Anruf ausstellen. Dies wird alslautloser Modus bezeichnet.

Wenn sich das Mobilteil im lautlosen Modus befindet, werden die eingehenden Anrufe auf dem Bildschirm angezeigt, jedoch gibt das Mobilteil keinen Klingelton wieder.

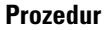

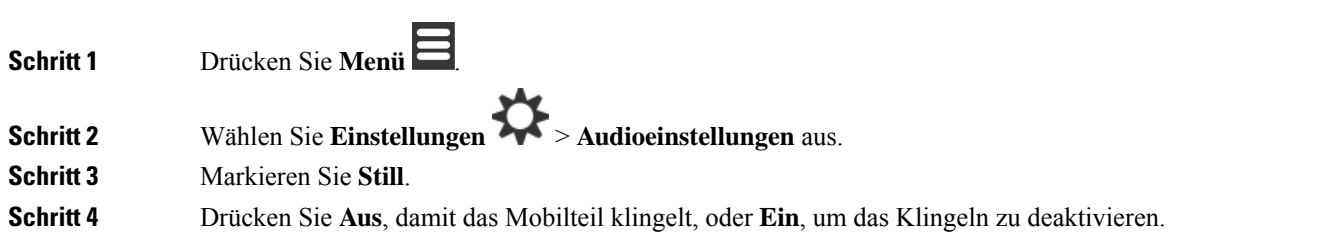

### **Die Lautstärke des Klingelns über das Menü "Einstellungen" einrichten**

Sie können die Lautstärke des Klingeltons ändern. Diese Lautstärke wirkt sich nicht auf den Lautstärkepegel in einem Anruf aus.

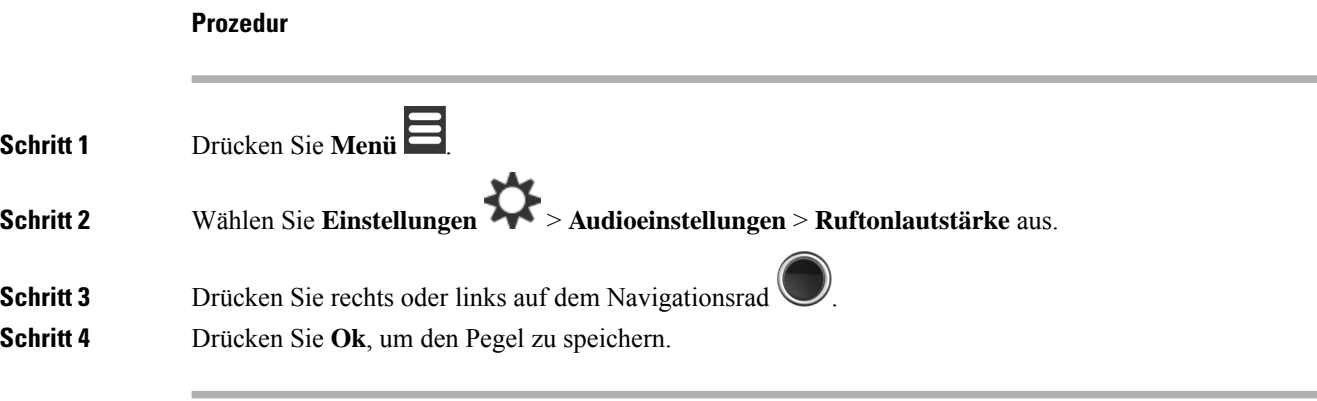

### **Verwandte Themen**

Die Ruftonlautstärke für einen eingehenden Anruf festlegen, auf Seite 18

### **Klingelton für unterschiedliche Anruftypen einrichten**

Sie können verschiedene Klingeltöne für diese Anruftypen festlegen:

- Normaler Anruf
- Normale Nachricht
- Dringende Nachricht
- Notfall Hoch, Mittel und Niedrig
- Warnung

#### **Prozedur**

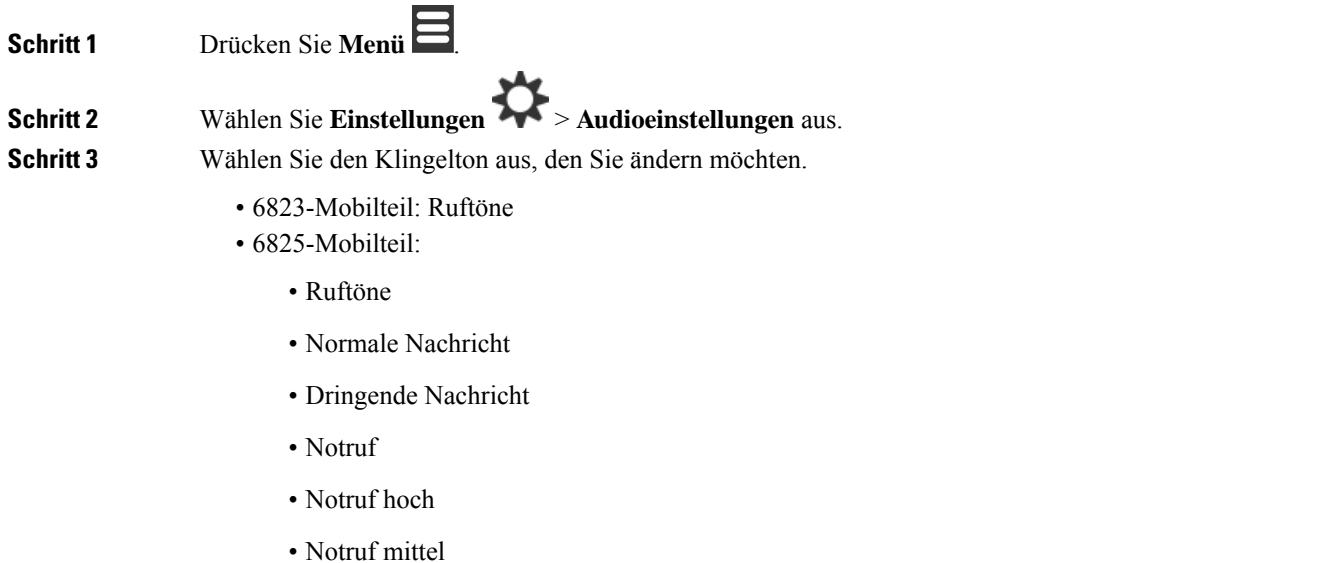

• Notruf niedrig

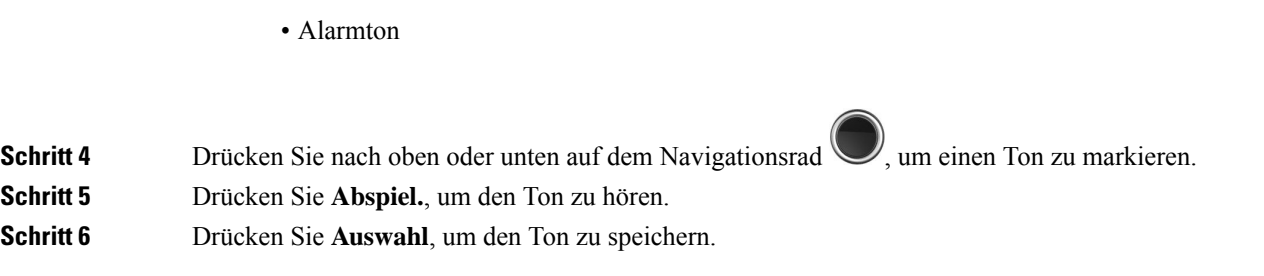

## **Klingelton für laute Umgebung festlegen**

Sie können den lauten Klingelton einstellen, um das Mobilteil in einer lauten Umgebung zu hören. Diese Einstellung überschreibt den benutzerdefinierten Klingelton für einen lokalen Kontakt. Diese Einstellung ermöglicht jedoch, dass die Lautstärkeeinstellung des Mobilteils und das Mobilteil im Lautlos-Modus klingeln.

#### **Prozedur**

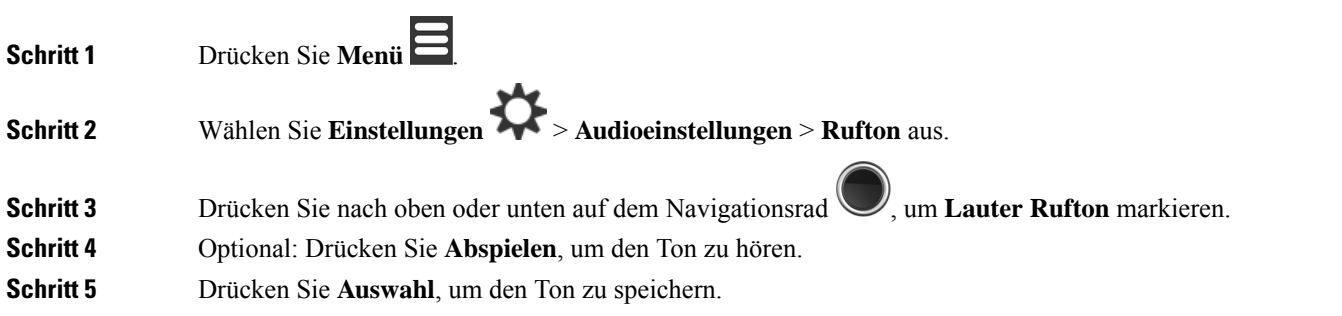

## **Alarmlautstärke einrichten**

Sie können die Lautstärke des Tons ändern, den Sie beim Drücken von **Notruf** hören. Sie können die Alarmlautstärke von 6823-Mobilteil nicht ändern.

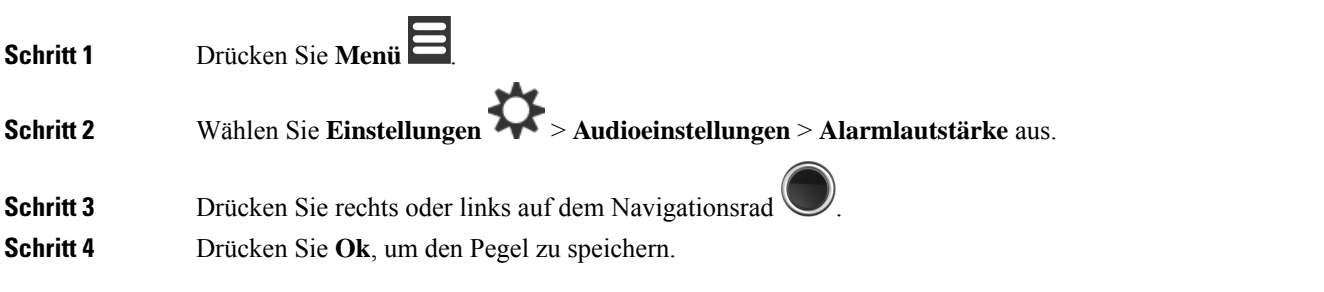

### **Den Vibrationsmodus des Mobilteils festlegen**

Sie können das Mobilteil so konfigurieren, dass es vibriert, wenn ein Anruf eingeht.

Für das 6823-Mobilteil kann der Vibrationsmodus nicht festgelegt werden.

### **Prozedur**

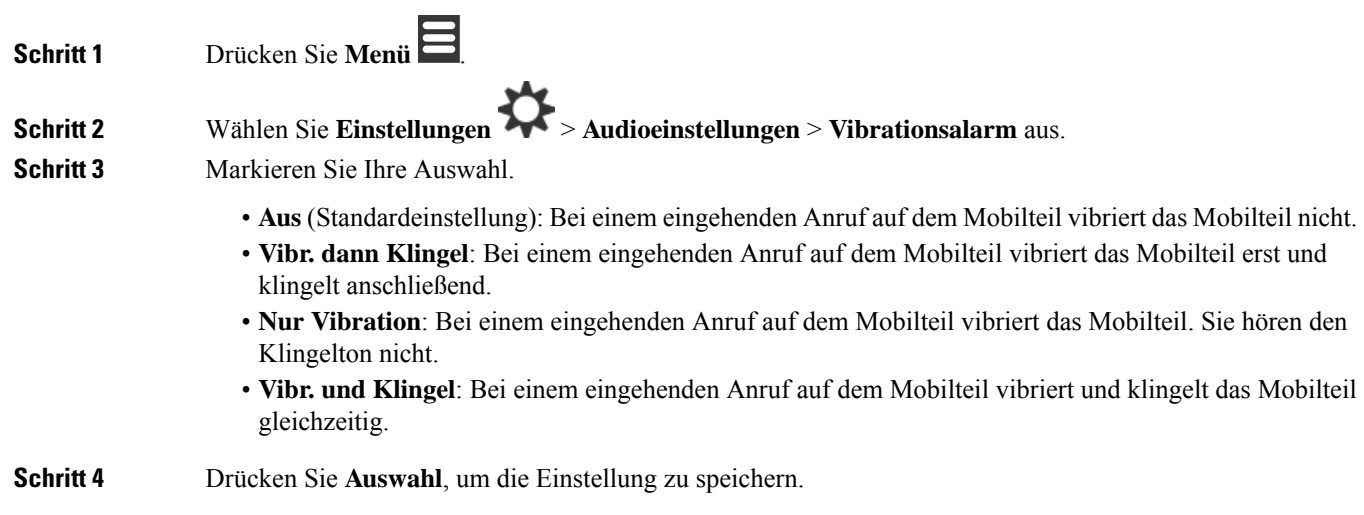

### **Einen Ton für das Drücken der Taste festlegen**

Sie können den Ton festlegen, den Sie beim Drücken einer Taste hören.

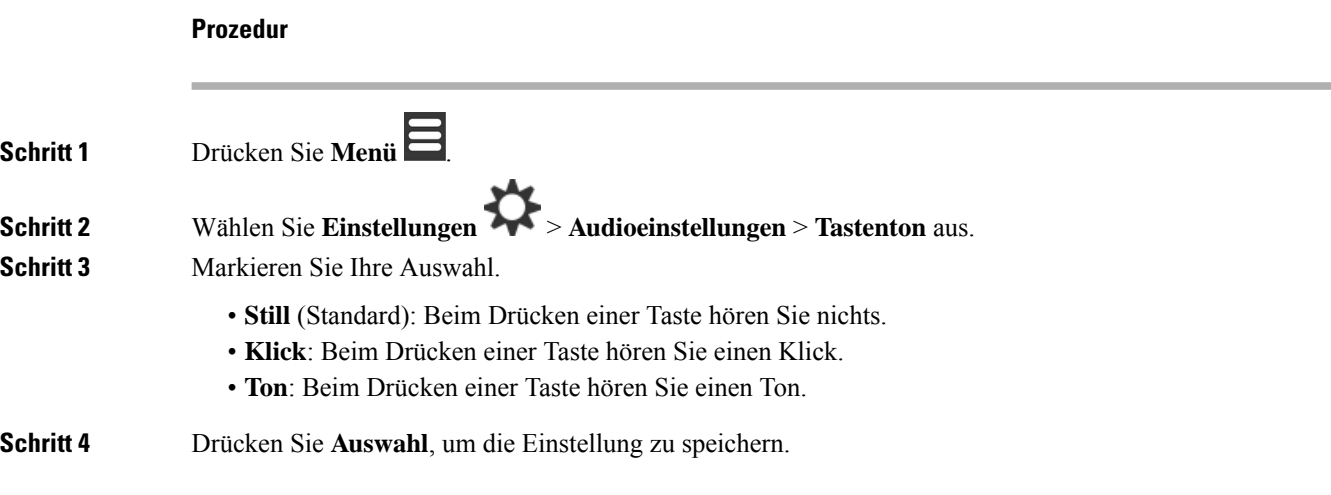

### **Bestätigungston festlegen**

Sie können festlegen, dass das Mobilteil einen Ton wiedergibt, wenn Sie eine Einstellung auf dem Mobilteil ändern.

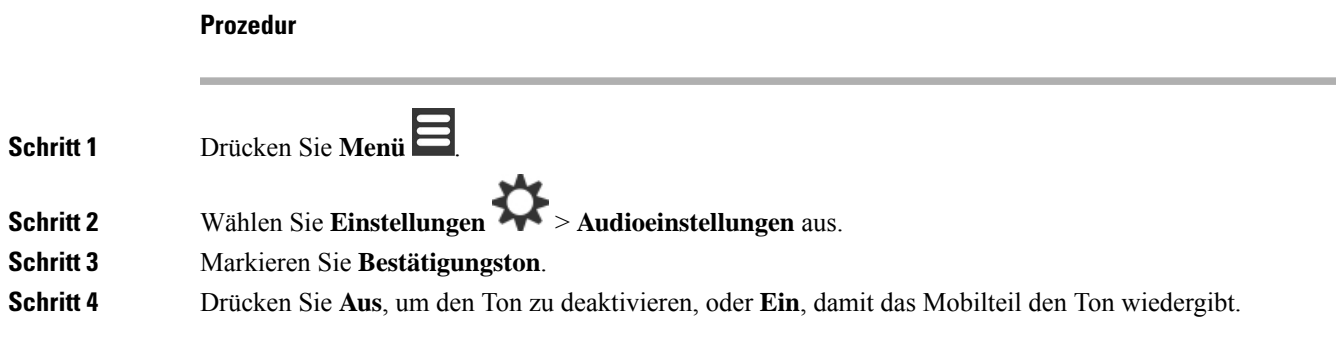

### **Reichweitewarnung festlegen**

Wenn Sie während des Gehens einen Anruf tätigen, kann es leicht vorkommen, dass Sie sich außerhalb der Reichweite der Basisstation oder des Repeaters begeben. Wenn Sie sich außerhalb der Reichweite befinden, wird der Anruf abrupt abgebrochen.

Sie können Ihr Mobilteil so konfigurieren, dass ein Ton ausgegeben wird, wenn das Signal der Basisstation oder des Repeaters zu schwach ist. Wenn Sie den Ton hören, wissen Sie, dass Sie sich näher an die Basisstation oder den Repeater begeben sollten.

Wenn Sie sich nicht in einem Anruf befinden und sich außerhalb der Reichweite begeben, wird das **Auch auf** dem Bildschirm angezeigt.

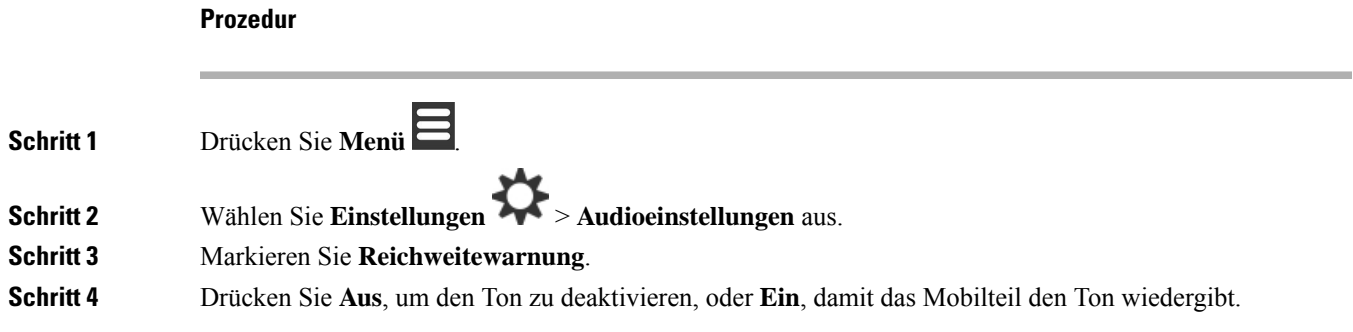

### **Aufladeton festlegen**

Sie können festlegen, dass das Mobilteil einen Ton wiedergibt, wenn Sie das Mobilteil in die Ladestation stellen.

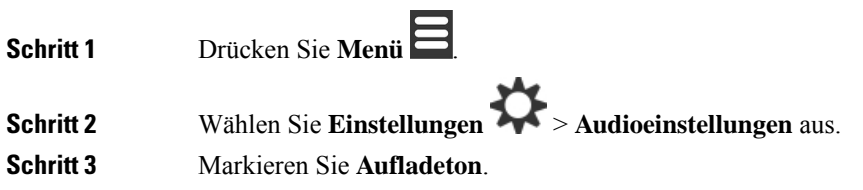

**Schritt 4** Drücken Sie **Aus**, um den Ton zu deaktivieren, oder **Ein**, damit das Mobilteil den Ton wiedergibt.

## **Menü "Uhrzeit und Datum"**

### **Zeitformat festlegen**

Sie können festlegen, wie die Uhrzeit auf dem Mobilteil angezeigt wird.

#### **Prozedur**

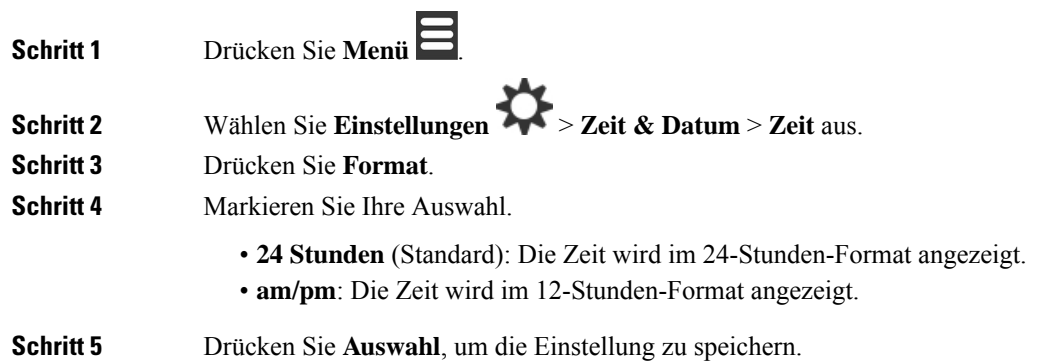

## **Das Datumsformat festlegen**

Sie können festlegen, wie das Datum auf dem Mobilteil angezeigt wird.

Bei dieser Vorgehensweise wird das Datum 24. August 2018 als Auswahl verwendet. Die Auswahl wird im Datum auf Ihrem Mobilteil angezeigt.

#### **Prozedur**

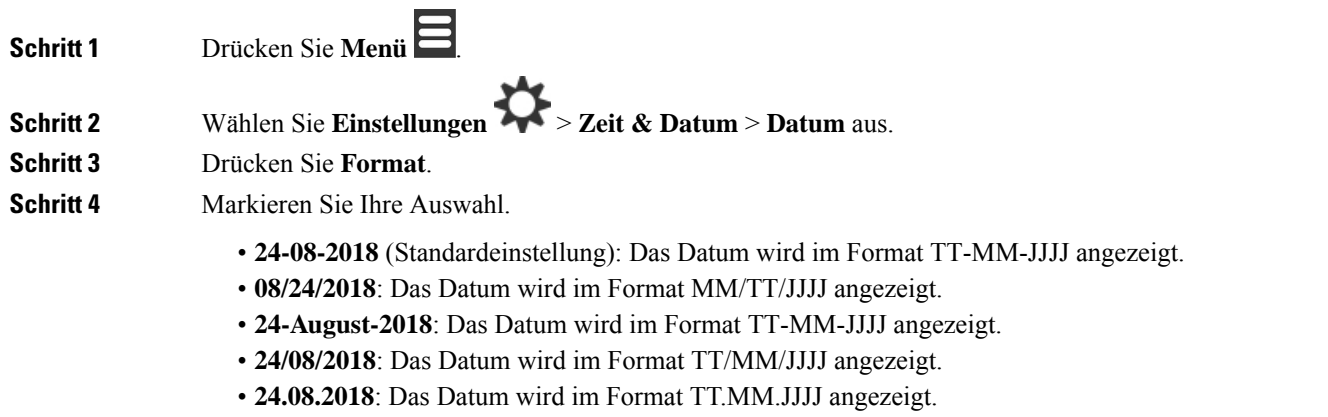

• **2018-08-24**: Das Datum wird im Format JJJJ-MM-TT angezeigt.

**Schritt 5** Drücken Sie **Auswahl**, um die Einstellung zu speichern.

## **Sprache des Mobilteils festlegen**

Sie können die Sprache für die Anzeige des Mobilteils festlegen.

#### **Prozedur**

**Schritt 1** Drücken Sie **Menü** .

**Schritt 2** Wählen Sie **Einstellungen** > **Sprache** aus. **Schritt 3** Markieren Sie eine der folgenden Sprachen:

- Englisch
- Español
- Deutsch
- Francais
- Italiano
- Niederländisch
- Português
- Dansk
- Svenska
- Turkce
- Polski
- Russisch
- Norsk
- Slowenisch
- Cestina
- Hrvatski
- Srpski
- Magyar

**Schritt 4** Drücken Sie **Auswahl**, um die Einstellung zu speichern.

## **Die Mobilteil-LED festlegen**

Die LED oben am Mobilteil kann grün, rot oder gelb leuchten. Sie können die Farbe festlegen, die für bestimmte Situationen verwendet werden sollen.

#### **Prozedur**

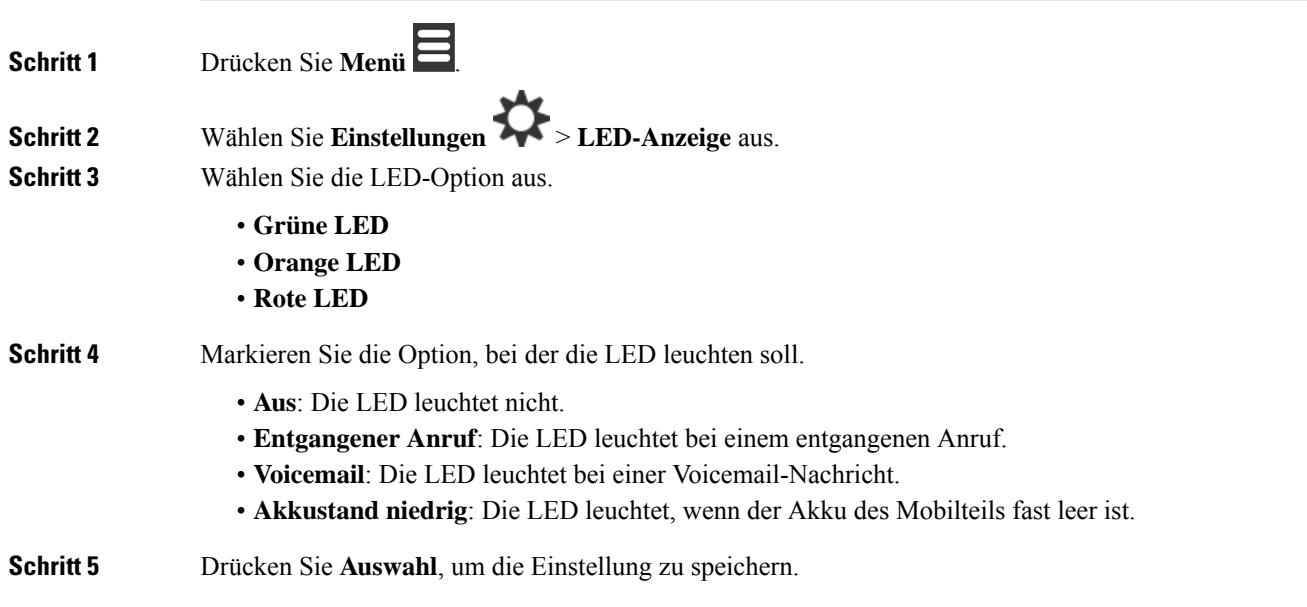

## **Timer zum Ausschalten des Bildschirms**

Sie können das Mobilteil so einrichten, dass der Bildschirm nach einem bestimmten Zeitraum ausgeschaltet wird. Bevor der Bildschirm ausgeschaltet wird, wird er nach einem bestimmten Zeitraum der Inaktivität gedimmt.

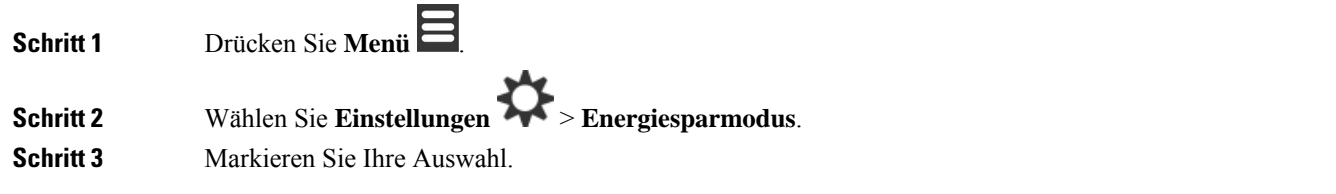

- **5 Sekunden**: Der Bildschirm wird nach 2 Sekunden gedimmt und nach 5 Sekunden ausgeschaltet.
- **10 Sekunden**: Der Bildschirm wird nach 5 Sekunden gedimmt und nach 10 Sekunden ausgeschaltet.
- **20 Sekunden**: Der Bildschirm wird nach 5 Sekunden gedimmt und nach 20 Sekunden ausgeschaltet.
- **30 Sekunden**: Der Bildschirm wird nach 10 Sekunden gedimmt und nach 30 Sekunden ausgeschaltet.
- **45 Sekunden**: Der Bildschirm wird nach 10 Sekunden gedimmt und nach 45 Sekunden ausgeschaltet.
- **60 Sekunden**: Der Bildschirm wird nach 10 Sekunden gedimmt und nach 60 Sekunden ausgeschaltet.

**Schritt 4** Drücken Sie **Auswahl**, um die Einstellung zu speichern.

## **Sicherheitsmenü**

### **Mobilteilsperre und PIN festlegen**

Sie können das Mobilteil so einrichten, dass eine PIN zum Entsperren erforderlich ist.

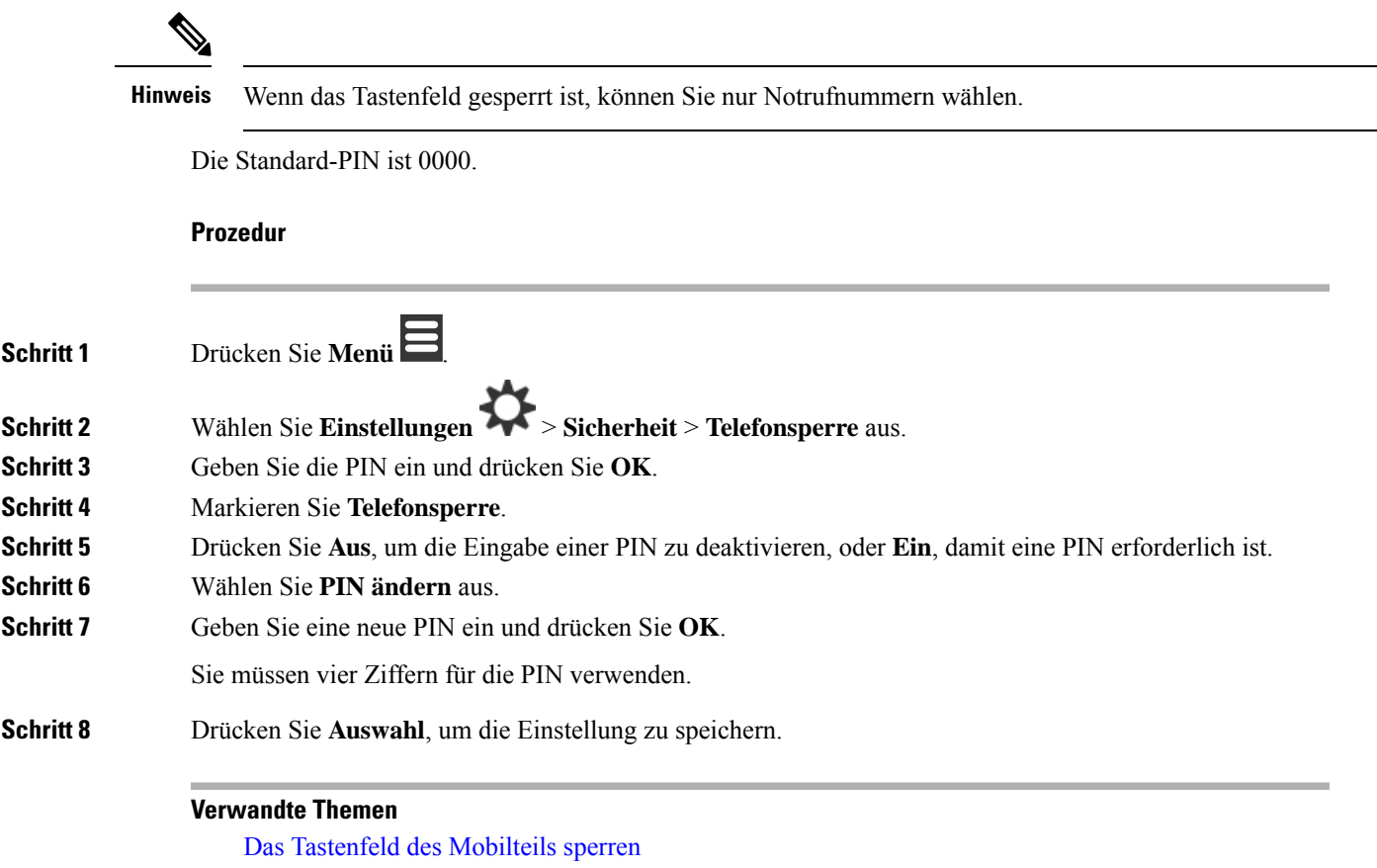

Das Tastenfeld des Mobilteils [entsperren](p685_b_dect-phone-6800-user-guide_chapter1.pdf#nameddest=unique_66)

### **Timer so einrichten, dass das Mobilteil automatisch gesperrt wird**

Sie können das Mobilteil so einrichten, dass das Tastenfeld nach einem bestimmten Zeitraum der Inaktivität gesperrt wird. Wenn das Tastenfeld gesperrt wird, müssen Sie es entsperren, bevor Sie es verwenden können.

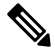

**Hinweis** Wenn das Tastenfeld gesperrt ist, können Sie nur Notrufnummern wählen.

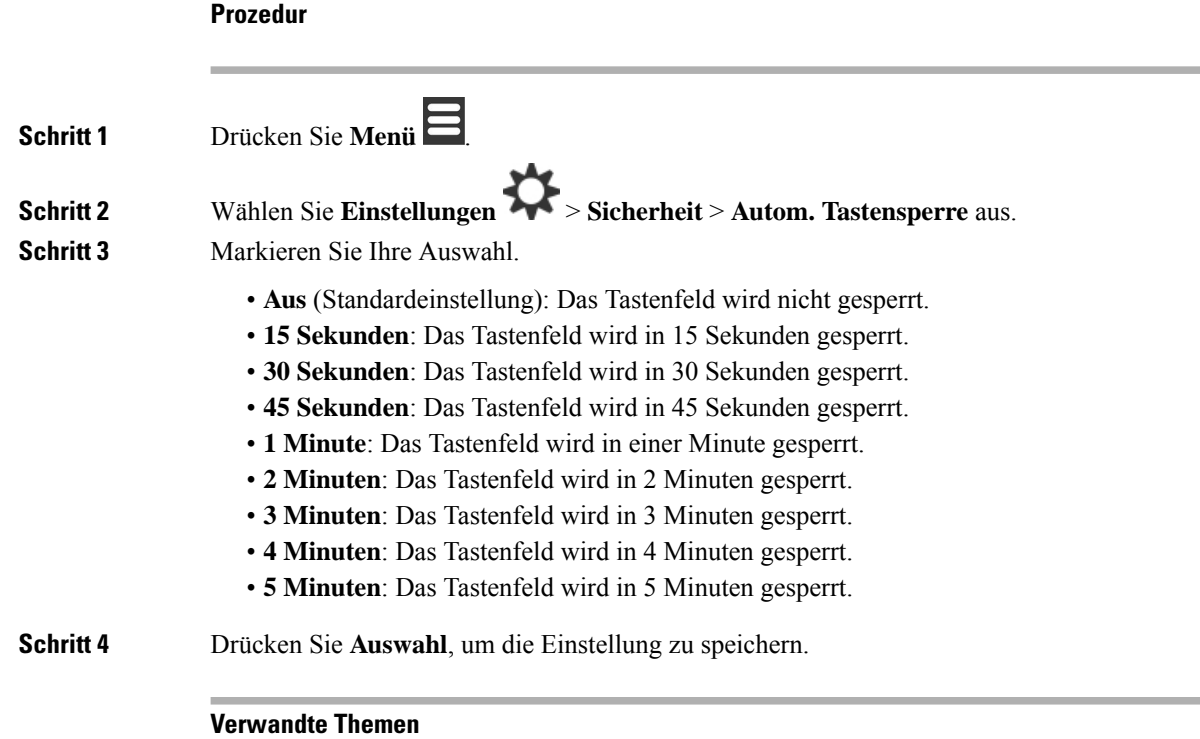

Das [Tastenfeld](p685_b_dect-phone-6800-user-guide_chapter1.pdf#nameddest=unique_63) des Mobilteils sperren Das Tastenfeld des Mobilteils [entsperren](p685_b_dect-phone-6800-user-guide_chapter1.pdf#nameddest=unique_66)

 $\overline{\phantom{a}}$ 

## **Die Einstellungs-PIN ändern**

Sie können festlegen, dass bei dem Mobilteil die Eingabe einer PIN erforderlich ist, bevor das Mobilteil auf die Standardeinstellungen zurückgesetzt werden kann.

Die Standard-PIN ist 0000.

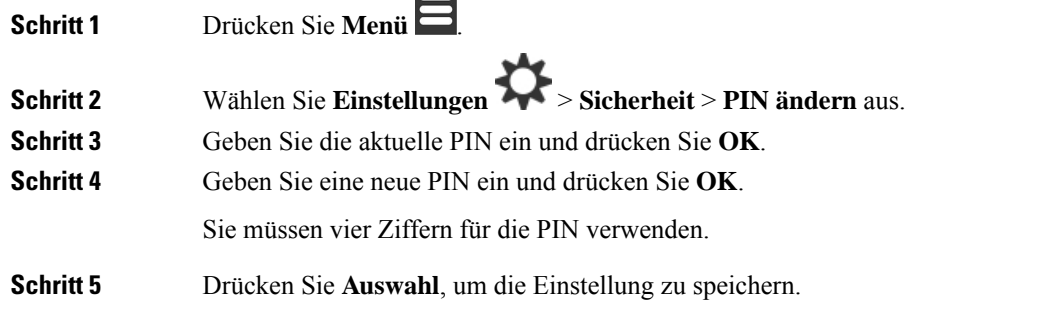

## **Den Namen des Mobilteils festlegen**

Sie können dem Mobilteil einen Namen geben. Der Name wird auf dem Hauptbildschirm des Mobilteils angezeigt.

#### **Prozedur**

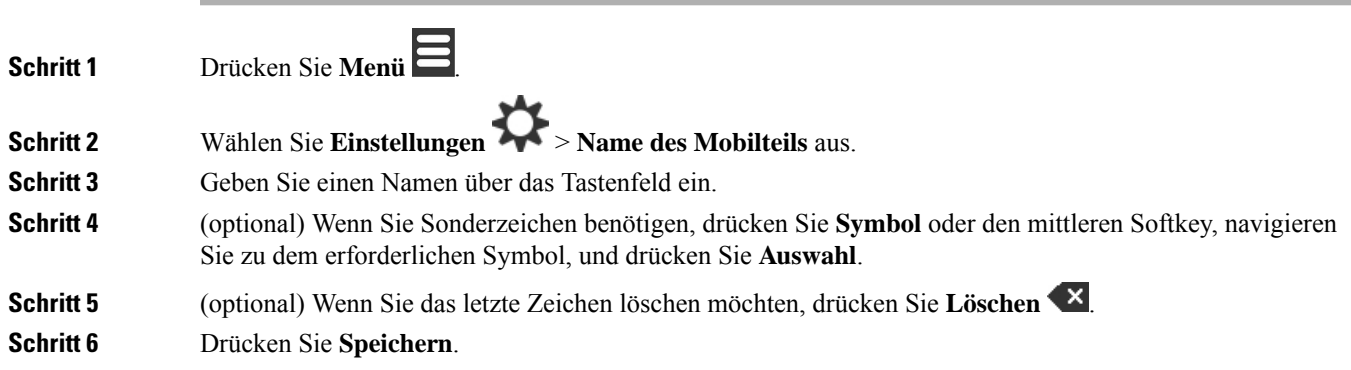

## **Standardleitung auswählen**

Wenn Sie über mehrere Leitungen verfügen, können Sie die Leitung auswählen, die Sie als Hauptleitung verwenden möchten. Sie können die sekundäre Leitung auswählen, wenn Sie sie verwenden möchten.

### **Prozedur**

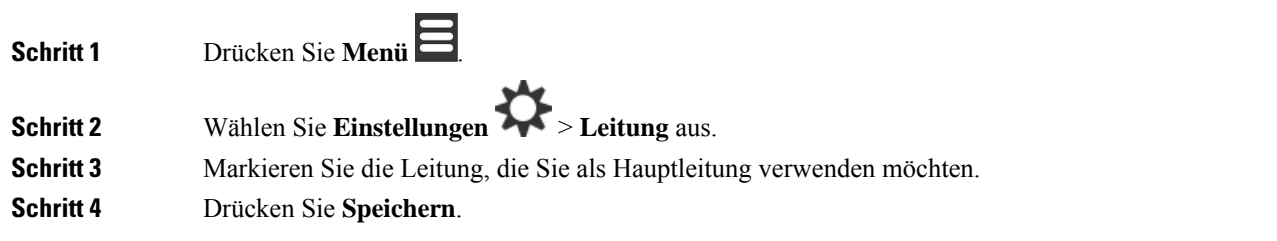

## **Automatische Anrufannahme auf Ihrem DECT-Mobilteil festlegen**

Sie können festlegen, wie das Mobilteil eingehende Anrufe bearbeitet.

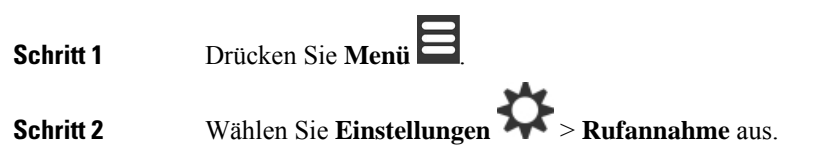

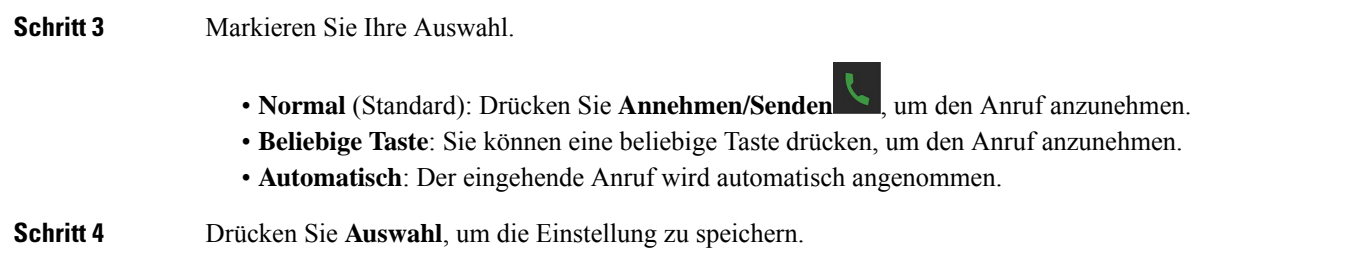

## **Klingeln des -Mobilteils beim Aufladen zulassen**

Wenn Sie nicht möchten, dass das Mobilteil beim Aufladen klingelt, können Sie den Klingelton deaktivieren. Eingehende Anrufe werden weiterhin auf dem Bildschirm angezeigt.

### **Prozedur**

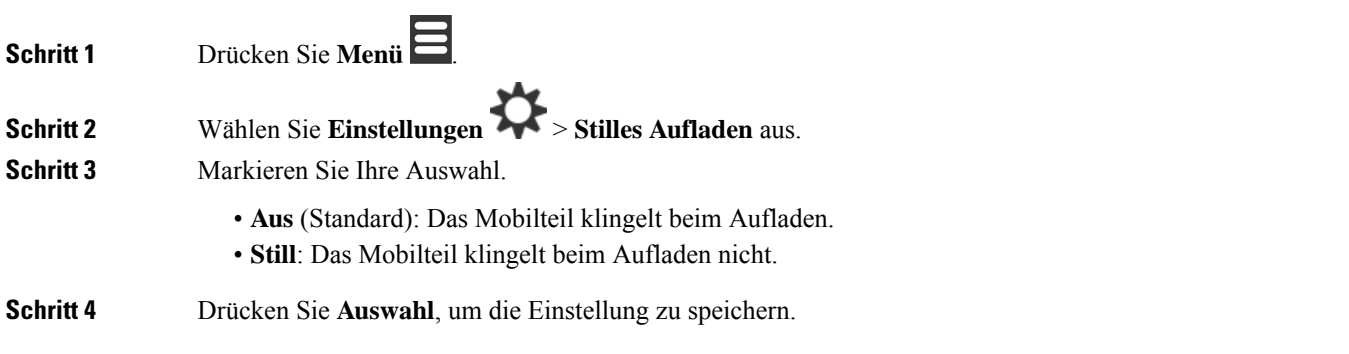

## **"Bitte nicht stören" einrichten**

Sie können das Mobilteil auf "Nicht stören" festlegen, wenn Sie einen eingehenden Anruf erhalten. Dies wird als Nicht erreichbar-(DND-)Modus bezeichnet. Wenn Sie sich in diesem Modus befinden, wird Ihnen das

DND-Symbol in den Bildschirm-Headern angezeigt. Wenn Sie im aktiven DND-Modus einen Anruf erhalten, wird der Anruf an die Voicemail gesendet.

Im DND-Modus weichen die im Header angezeigten Symbole von den normalen Symbolen ab.

Damit diese Funktion verwendet werden kann, muss die DND-Funktion von Ihrem Administrator aktiviert werden.

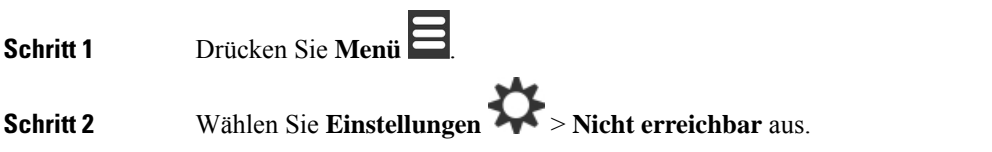

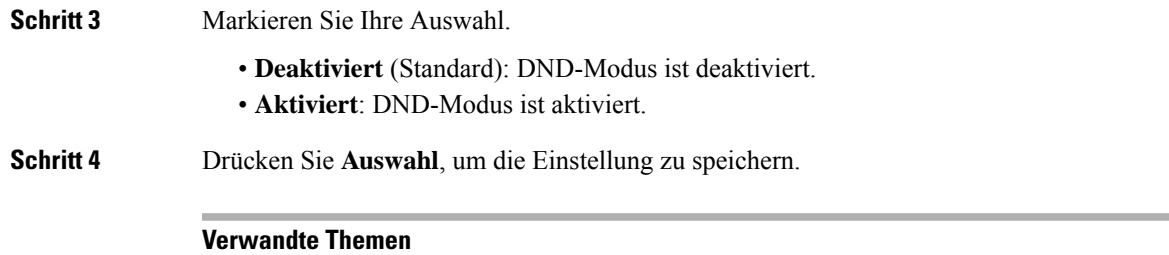

"Nicht stören" mit einem Sternkürzel aktivieren und [deaktivieren](p685_b_dect-phone-6800-user-guide_chapter3.pdf#nameddest=unique_115) [Überschriften-Symbole](p685_b_dect-phone-6800-user-guide_chapter1.pdf#nameddest=unique_29)

## **Ihre Anrufer-ID bei einem Anruf unterdrücken**

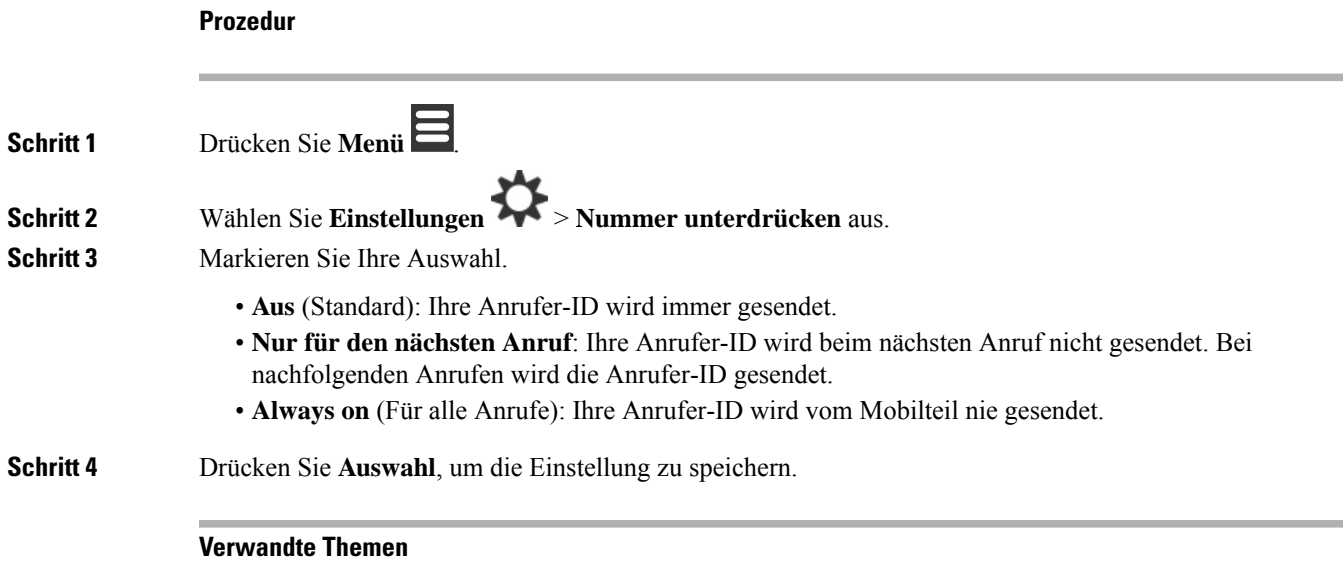

### Ausgehende [Anruferdaten](p685_b_dect-phone-6800-user-guide_chapter3.pdf#nameddest=unique_112) mit einem Sternkürzel blockieren oder freigeben

## **Menü "Rufumleitung"**

### **Direkte Rufumleitung einrichten**

Sie können Ihr Mobilteil so einrichten, dass alle Anrufe an eine bestimmte Telefonnummer weitergeleitet werden. Wenn bei einem Mobilteil die Rufweiterleitung aktiviert ist, wird das Symbol für die Weiterleitung **M** im Bildschirm-Header angezeigt.

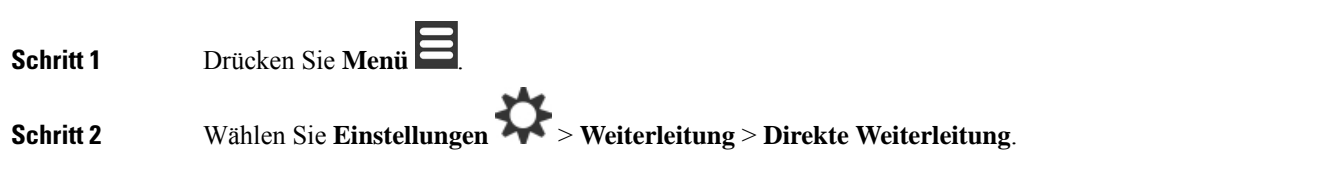

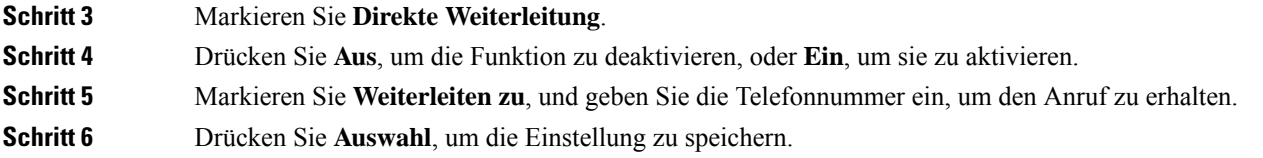

#### **Verwandte Themen**

[Rufumleitung](p685_b_dect-phone-6800-user-guide_chapter3.pdf#nameddest=unique_109) aller Anrufe mit Sternkürzeln aktivieren und deaktivieren

### **Anrufweiterleitung festlegen, wenn der Anruf nicht angenommen wird**

Sie können Ihr Mobilteil so einrichten, dass nicht angenommene Anrufe an eine bestimmte Telefonnummer weitergeleitet werden. Wenn bei einem Mobilteil die Rufweiterleitung aktiviert ist, wird das Symbol für die Weiterleitung im Bildschirm-Header angezeigt.

### **Prozedur**

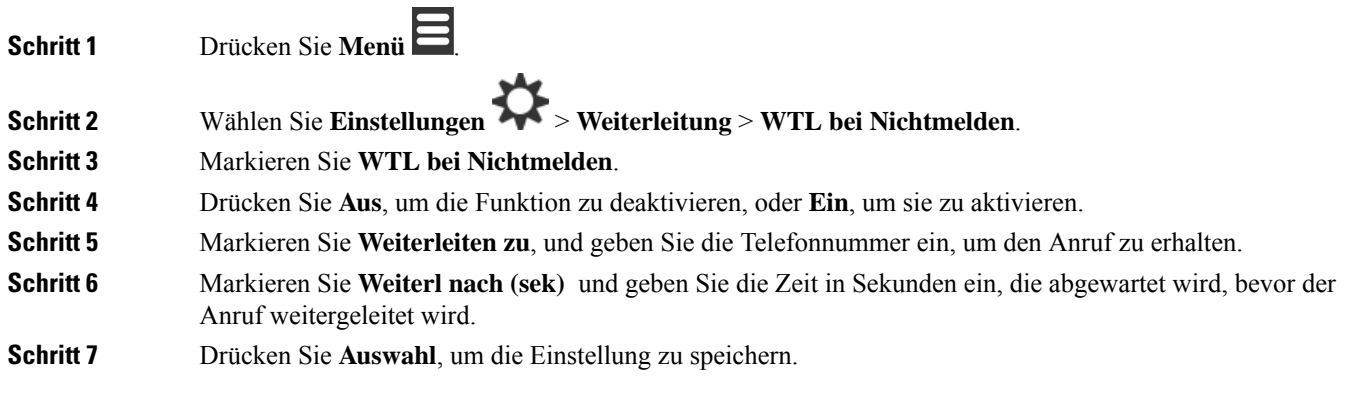

### **Rufumleitung bei besetzter Leitung festlegen**

Sie können Ihr Mobilteil so einrichten, dass Anrufe an eine bestimmte Telefonnummer weitergeleitet werden, wenn Sie in einem Anruf sind (Leitung besetzt). Wenn bei einem Mobilteil die Rufweiterleitung aktiviert ist, wird das Symbol für die Weiterleitung im Bildschirm-Header angezeigt.

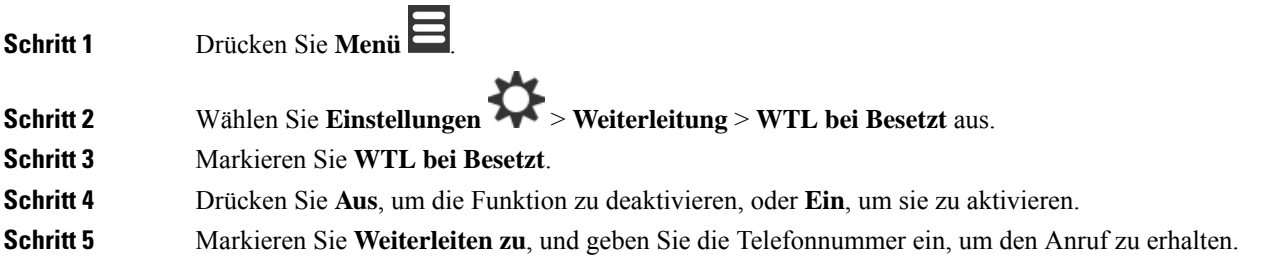

**Schritt 6** Drücken Sie **Auswahl**, um die Einstellung zu speichern.

## **Bildschirmschoner im Ruhezustand**

Wenn das Mobilteil im Ladegerät ist, können Sie die Bildschirmanzeige steuern.

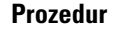

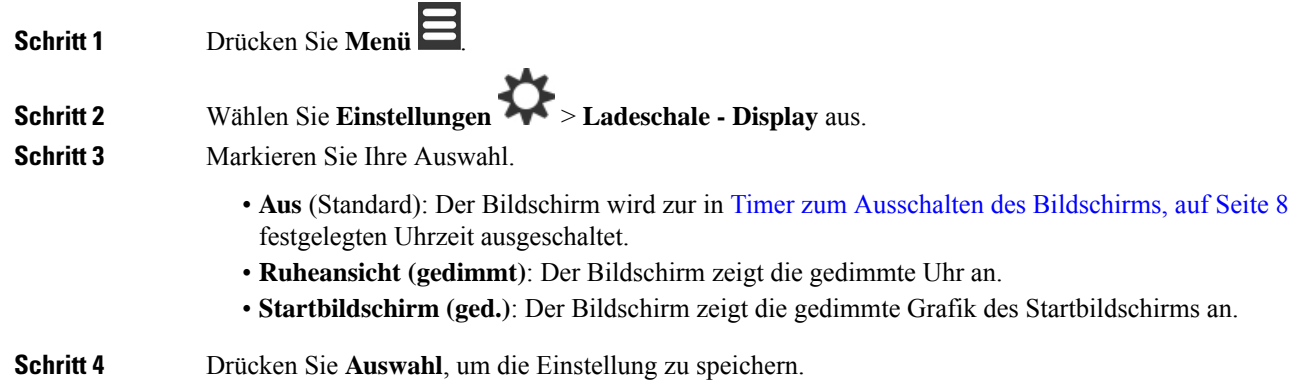

## **Ruheansicht**

Sie können steuern, ob die Uhrzeit auf dem Startbildschirm angezeigt wird, wenn sich das Mobilteil im Ruhezustand befindet.

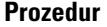

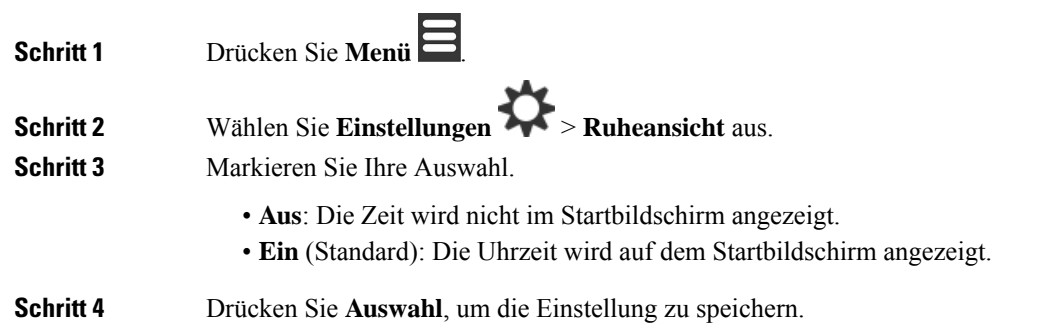

## **Bluetooth-Menü**

Sie können ein Bluetooth®-Headset mit Ihrem Mobilteil verwenden. Um das Headset zu verwenden, müssen Sie Bluetooth aktivieren und das Headset mit dem Mobilteil koppeln (verbinden).

Das 6823-Mobilteilunterstützt Bluetooth nicht.

### **Bluetooth und Ihr Mobilgerät**

Bluetooth-Verbindungen funktionieren am besten innerhalb von 1 bis 2 Metern vom Mobilteil entfernt. Möglicherweise funktionieren Verbindungen jedoch bis zu einer Entfernung von 20 Metern. Die Bluetooth-Verbindung kann sich verschlechtern, wenn sich zwischen dem Mobilteil und dem verbundenen Gerät beispielsweise eine Wand, eine Tür, ein großes Metallobjekt oder andere elektronische Geräte befinden.

### **Bluetooth aktivieren**

Sie können ein Bluetooth®-Headset mit Ihrem Mobilteil verwenden. Standardmäßig ist Bluetooth deaktiviert. Wenn Bluetooth aktiviert ist, verbraucht der Akku mehr Energieleistung.

Wenn Bluetooth aktiviert ist, wird das Bluetooth-Symbol  $\mathcal{B}$  in der Kopfzeile des Bildschirms angezeigt. Das Symbol ändert sich, wenn Sie ein Bluetooth-Headset mit dem Mobilteil gekoppelt haben.

#### **Prozedur**

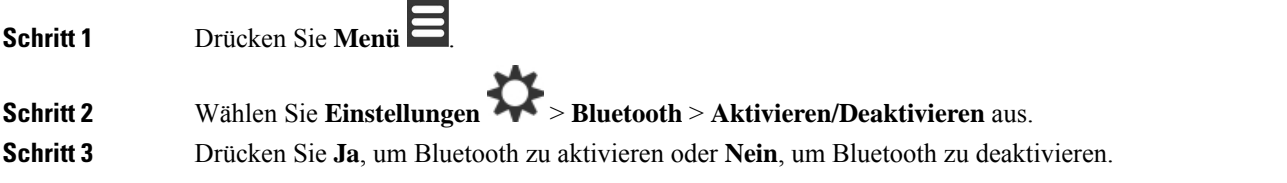

### **Ein Bluetooth-Gerät suchen und koppeln**

Sie können eine Liste der gekoppelten Bluetooth® -Geräte anzeigen.

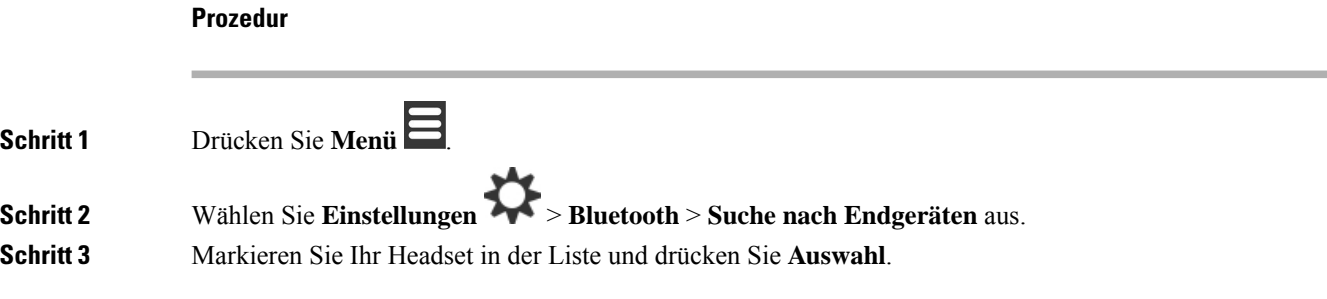

### **Die gekoppelten Bluetooth-Geräte verwalten**

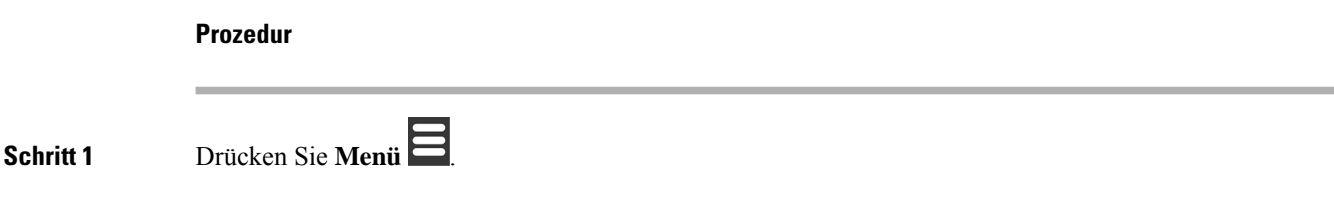

Ш

## **Schritt 2** Wählen Sie **Einstellungen** > **Bluetooth** > **Gekoppelte Endgeräte** aus. **Schritt 3** Markieren Sie das Headset, das Sie verwalten möchten, und führen Sie eine der folgenden Aktionen aus: • Drücken Sie **Trennen**, um das verbundene Headset zu trennen. Das Headset bleibt mit dem Mobilteil gekoppelt, ist aber nicht aktiv. Sie müssen **die Verbindung drücken** , um die Verbindung mit dem Headset wiederherzustellen. • Drücken Sie **Mehr** und wählen Sie **Namen ändern** aus, um den Namen des Headsets zu bearbeiten. • Drücken Sie **Mehr** und wählen Sie **Alle löschen** aus, um alle Headsets in der Liste zu entkoppeln. Sie müssen den Löschvorgang bestätigen.

- DrückenSie **Mehr** und wählenSie **Löschen**aus, um das Headset aus der Liste zu löschen (zu entkoppeln). Sie müssen den Löschvorgang bestätigen.
- Drücken Sie **Mehr** und wählen Sie **Info** aus, um weitere Informationen zum Headset anzuzeigen.

## **Push-to-Talk aktivieren**

**Prozedur**

Sie können das Mobilteil alsFunkgerät verwenden, um mit anderen aktiven Mobilteilen im System zu sprechen. Sie drücken eine bestimmte Taste, um eine Konversation zu starten und zu beenden. Daher heißt dieFunktion Push-to-Talk.

Bevor Sie die Funktion verwenden können, müssen Sie sie auf dem Mobilteil aktivieren.

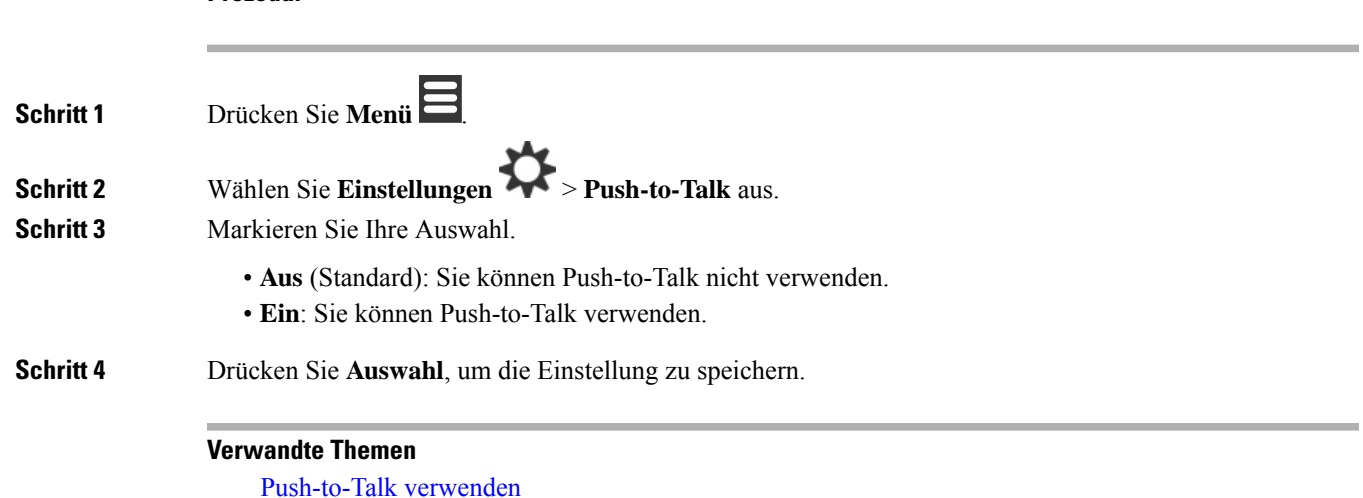

# **Die Ruftonlautstärke für einen eingehenden Anruf festlegen**

#### **Prozedur**

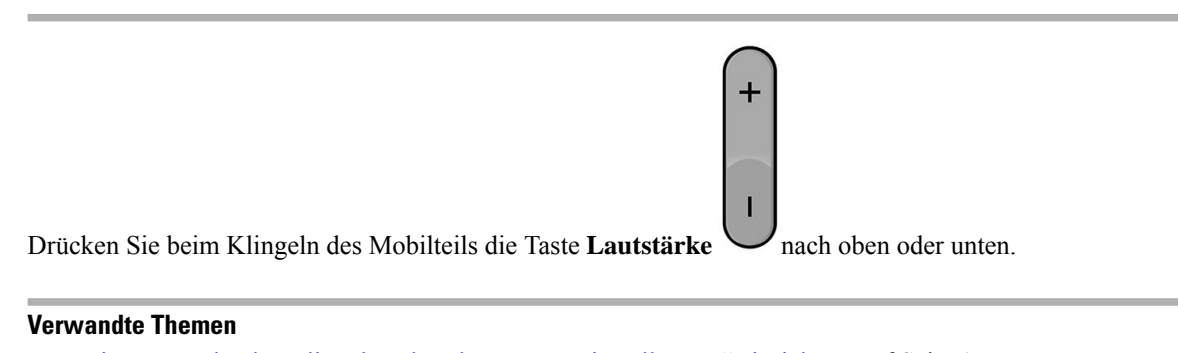

Die Lautstärke des Klingelns über das Menü "Einstellungen" einrichten, auf Seite 1

# **Die Lautstärke im Anruf ändern**

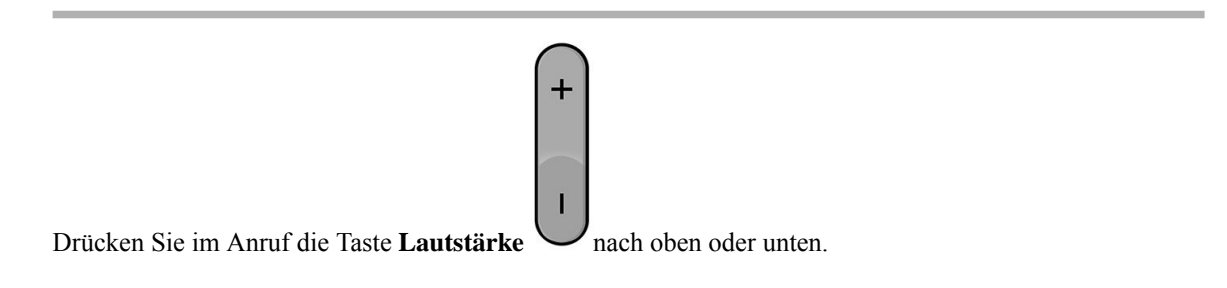

## Über diese Übersetzung

Cisco kann in einigen Regionen Übersetzungen dieses Inhalts in die Landessprache bereitstellen. Bitte beachten Sie, dass diese Übersetzungen nur zu Informationszwecken zur Verfügung gestellt werden. Bei Unstimmigkeiten hat die englische Version dieses Inhalts Vorrang.